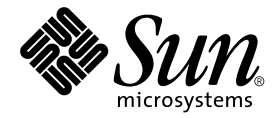

# Sun Enterprise Server ™ Alternate Pathing 2.3.1 安装指南和发行说明

Sun Microsystems, Inc. 901 San Antonio Road Palo Alto,CA 94303-4900 U.S.A. 650-960-1300

部件号: 806-5832-10 2000 年 10 月, 修订版 A

请将您对此文档的意见发送至: docfeedback@sun.com

Copyright 2000 Sun Microsystems, Inc., 901 San Antonio Road, Palo Alto, California 94303-4900 U.S.A. 版权所有。

本产品或文档受版权保护,且按照限制其使用、复制、分发和反编译的许可证进行分发。未经 Sun 及其许可证颁发机构 的书面授权,不得以任何方式、任何形式复制本产品或本文档的任何部分。第三方软件,包括字体技术,由 Sun 供应商 提供许可和版权。

本产品的某些部分从 Berkeley BSD 系统派生而来, 经 University of California 许可授权。UNIX 是在美国和其它国家注册 的商标, 经 X/Open Company, Ltd. 独家许可授权。对于 Netscape Communicator™, 以下声明适用: (c) Copyright 1995 Netscape Communications Corporation. 版权所有。

Sun、Sun Microsystems、Sun 徽标、AnswerBook2、docs.sun.com 和 Solaris 是 Sun Microsystems, Inc. 在美国和其它国家 的商标、注册商标或服务标记。所有的 SPARC 商标均按许可证使用, 是 SPARC International. Inc. 在美国和其它国家的 商标或注册商标。带有 SPARC 商标的产品均基于由 Sun Microsystems, Inc. 开发的体系结构。

OPEN LOOK 和 Sun™ 图形用户界面是 Sun Microsystems, Inc. 为其用户和许可证持有人开发的。Sun 承认 Xerox 在为计 算机行业研究和开发可视或图形用户界面方面所做出的先行努力。Sun 以非独占方式从 Xerox 获得 Xerox 图形用户界面 的许可证, 该许可证涵盖实施 OPEN LOOK GUI 且遵守 Sun 书面许可证协议的 Sun 的许可证持有人。

本资料按"现有形式"提供,不承担明确或隐含的条件、陈述和保证,包括对特定目的的商业活动和话用性或非侵害 性的任何隐含保证,除非这种不承担责任的声明是不合法的。

#### Sun Enterprise 10000 SSP 归属权:

本软件版权归 University of California 校务委员、 Sun Microsystems, Inc. 和其它方共同所有。下列条款适用于与本软件相 关的所有文件, 除非在单独的文件里明确声明。

著作人允许不限用途免费使用、复制、修改和分发本软件及其文档资料,但必须在所有副本中保留现有的版权声明并在 所有分发品中注明上述的版权声明。一经授权使用,不再需要书面协议、许可证或专利权使用费。本软件的修改版权 归修改者所有。如果修改者在所适用的每个文件的首页上明确附加了新的条款,所做的修改不受下列许可条款的制约。

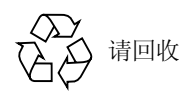

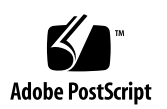

目录

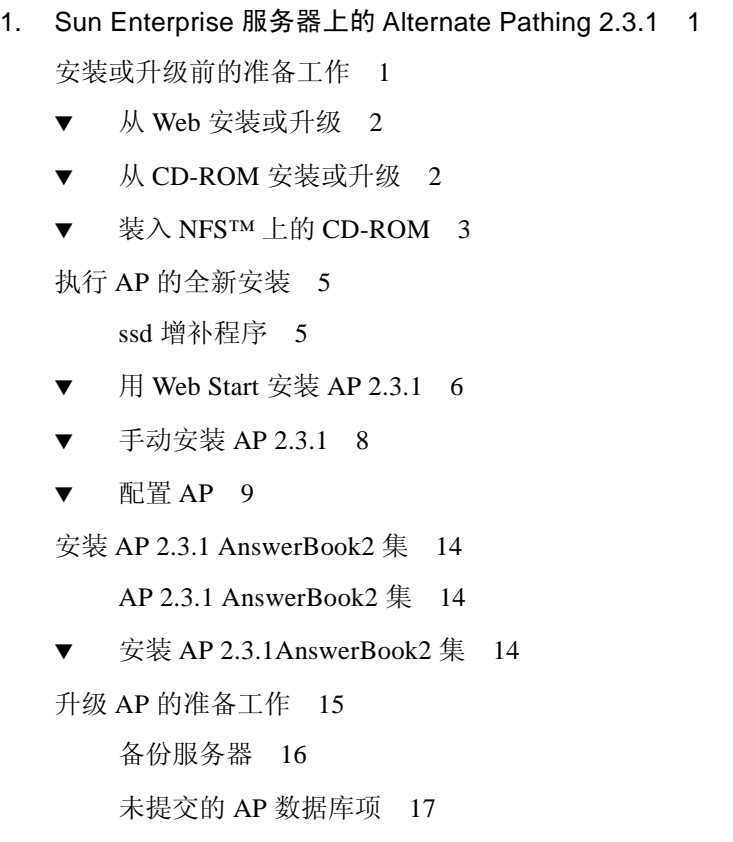

查阅其它软件文档资料 17

同时升级 AP 和 Solaris 软件 17

AP 数据库分区 17

root 磁盘分区 18

ssd 增补程序 18

执行 AP 升级 19

▼ 升级至 [AP 2.3.1 1](#page-22-1)9

#### 2. [Sun Enterprise](#page-26-0) 服务器上的 AP 2.3.1 23

[Sun Enterprise](#page-26-1) 服务器上的 AP 2.3.1 23 安装问题 23 常见问题 25 支持的设备 25 SunFDDI 和 [GigabitEthernet](#page-29-0) 设备 26 [Sun StorEdge A3000](#page-30-0) 27 [Sun StorEdge A5000](#page-30-1) 27 [Sun StorEdge A7000](#page-30-2) 27 [Sun StorEdge T3 2](#page-30-3)7 软件兼容性 27 [Dynamic Reconfiguration \(DR\)](#page-31-0) 问题 28 引导磁盘问题 28 [IPMP](#page-31-2) 问题 28 Sun 光纤信道端口驱动程序 (usoc/fp) 问题 28 AP 文档资料的位置 29 已知故障 / 缺陷 29 已修复的故障 29 其它故障 30 其它已修复的故障 30

# <span id="page-4-0"></span>Sun Enterprise 服务器上的 Alternate Pathing 2.3.1

本章包括 Alternate Pathing (AP) 2.3.1 的全新安装及升级指导。由于 AP 2.3.1 的引 入, 全新安装指导和升级指导现均适用于 Sun Enterprise™ 3x00、 4x00、 5x00 6x00 和 10000 服务器。

# <span id="page-4-1"></span>安装或升级前的准备工作

AP 软件包大约需占用服务器上 2.7 MB 的磁盘空间。下表按文件系统列出了 AP 软 件占用的总空间大小。

表 1-1 AP 软件文件系统大小

| 文件系统    | 大小      |  |
|---------|---------|--|
| /usr    | 317 KB  |  |
|         | 1.3 MB  |  |
| /etc    | 13 KB   |  |
| /kernel | 1528 KB |  |
| /sbin   | 1481 KB |  |

AP 要求为每个数据库副本分配一个完整且不小于 300 KB 的专用磁盘分区。有关 AP 数据库分区的详细信息,请参见 《Alternate Pathing 2.3.1 *用户指南》*中的第二 章 "Alternate Pathing 数据库"。

本节内的安装指导假定您的系统正在运行 Solaris 2.6、 Solaris 7 或 Solaris 8 操作环 境, AP 2.3.1 不能在 Solaris 2.6 以前的软件版本下运行。

# <span id="page-5-0"></span>▼ 从 Web 安装或升级

- 1. 使用 Web 浏览器进入 http://www.sun.com/servers/sw/
- 2. 单击链接 "Enterprise Alternate Pathing (AP)"。
- 3. 单击链接 Click here to download。 下载文件的名称为 ap\_2\_3\_1\_sparc.zip。
- 4. 作为超级用户登录。
- 5. 切换至到下载软件所在的目录:

# cd */ 下载目录* 

6. 键入如下命令, 解压缩下载的文件:

# **unzip -v ap2\_3\_1\_sparc.zip**

AP 2.3.1 软件包位于 / *下载目录* /ap\_2\_3\_1\_sparc/Product 下,而安装和升级 脚本则位于 /  $\overline{V}$ 载目录 /ap\_2\_3\_1\_sparc/Tools 下。

7. 继续执行第 5 页的 "执行 AP 的全新安装"或第 15 页的 "升级 AP 的准备工作" 中的步骤。

# <span id="page-5-1"></span>▼ 从 CD-ROM 安装或升级

1. 将 "Software Supplement for the Solaris 8 Operating Environment" CD-ROM  $\hbox{\,i}$ 放入 CD-ROM 驱动器中。

等待卷管理器装入 CD-ROM

注意 - 如果 CD-ROM 驱动器不在本地系统 (如 Sun Enterprise 10000) 上且您不熟 悉用 CD-ROM 进行远程安装, 请参见第3页的"装入 NFS™ 上的 CD-ROM"或 *«Solaris System Administration Guide* ».

AP 2.3.1 软件包位于:

/cdrom/cdrom0/Alternate\_Pathing\_2.3.1/Product 安装和升级脚本位于:

/cdrom/cdrom0/Alternate Pathing 2.3.1/Tools

2. 成为超级用户并使用 cd 命令, 切换到 Product 安装目录:

# cd /cdrom/cdrom0/Alternate\_Pathing\_2.3.1/Product

3. 继续执行第 5 页的 "执行 AP 的全新安装"或第 15 页的 "升级 AP 的准备工作" 中的步骤。

## <span id="page-6-0"></span>▼ 装入 NFS™ 上的 CD-ROM

1. 作为超级用户登录, 并验证计算机上是否正在运行卷管理器:

# ps -ef | grep vold

- 2. 如果看到包含 /usr/sbin/vold 的项, 则表明系统上正在运行卷管理器。
	- 如果正在运行卷管理器, 跳到步骤 3。
	- 如果系统上没有运行卷管理器, 键入:

# /etc/init.d/volmgt start

<span id="page-6-1"></span>3. 检查系统上是否正在运行 NFS:

# ps -ef | grep nfsd

■ 如果看到包含 /usr/lib/nfs/nfsd 的项,则表明系统上正在运行 nfsd 键入:

# **share -F nfs -o ro /cdrom/cdrom0/Alternate\_Pathing\_2.3.1**

■ 如果没有运行 nfsd,键入

```
# /etc/init.d/nfs.server start
# share -F nfs -o ro /cdrom/cdrom0/Alternate_Pathing_2.3.1
```
4. 作为超级用户登录到目标计算机,并使用 cd 命令,切换到源计算机

# cd /net/ *源计算机* /cdrom/cdrom0/Alternate\_Pathing\_2.3.1

如果无法切换到该目录,且网络中没有自动装入程序,请在目标计算机上创建一个 装入点并装入 Product 目录:

```
# mkdir / 
# /usr/sbin/mount -F nfs -r -
 :/cdrom/cdrom0/
Alternate_Pathing_2.3.1 / 
# cd /
```
5. 此时, 您可以根据第5页的"执行 AP 的全新安装"或第15页的"升级 AP 的准 备工作"内的指导继续进行安装。

安装完成后, 用 umount 命令卸下 CD-ROM:

# **umount** - **/cdrom**

# <span id="page-8-0"></span>执行 AP 的全新安装

本节中有关全新安装的指导适用于当前没有安装和配置 AP 的环境。如果当前已安 装和配置了任何版本的 AP,可根据第 15 页的 "升级 AP 的准备工作"内的指导安 装 AP 2.3.1。该过程将使用脚本保存当前的 AP 配置, 并在安装 AP 2.3.1 软件包之 后恢复该配置。

本节内的安装指导假定您的系统正在运行 Solaris 2.6、 Solaris 7 或 Solaris 8 操作环 境, AP 2.3.1 不能在 Solaris 2.6 以前的软件版本下运行。

注意 - AP 2.3.1 软件的安装过程取决于您的操作系统。今后, 如果升级 Solaris 操作 环境, 则必须按照 AP 2.3.1 升级步骤重新安装 AP 2.3.1。请参见第 15 页的 "升级 AP 的准备工作"。有关执行同时升级的信息,请参见第 17 页的 "同时升级 AP 和 Solaris 软件"。

## <span id="page-8-1"></span>ssd 增补程序

AP 2.3.1 需要 ssd(7D) 增补程序。 AP 2.3.1 安装程序将检查此增补程序是否存在。 如果安装时增补程序不存在,根据您的配置,可能会显示以下消息:

Alternate Pathing Subsystem Drivers (sparc) 2.3.1, REV=2000.05.09.11.28 Copyright 2000 Sun Microsystems, Inc. All rights reserved. ## Executing checkinstall script. Determining patch requirements... Verifying required patches are installed... Required patches not installed: 109524-01  $# ##$ ### Patch verification failed. ### Alternate Pathing 2.3.1 requires this package. ### You MUST apply the required patches before ### proceeding.  $# ##$ ### PACKAGE INSTALLATION FAILED.  $# ##$ checkinstall script suspends Installation of <SUNWapdv> was suspended (administration). No changes were made to the system.

需要以下增补程序:

- 增补程序 105356-15, 适用于 Solaris 2.6
- 增补程序 107458-09, 适用于 Solaris 7
- 增补程序 109524-01,适用于 Solaris 8

可从 SunSolve 内获得这些增补程序, 网址为: http://sunsolve.sun.com。

注意 - 有关此增补程序的信息, 请参见第30页的"其它已修复的故障"一节(Sun BugID 4295457).

可用 Web Start 安装 AP 2.3.1 软件并可选择安装 AP 2.3.1AnswerBook2 集, 或使用 pkgadd 命令, 手动安装 AP 和 AnswerBook 软件包。

要手动安装 AP 2.3.1, 请参见第 8 页的 "手动安装 AP 2.3.1"。要手动安装 AP 2.3.1 AnswerBook, 请参见第 14 页的 "安装 AP 2.3.1AnswerBook2 集"。

如果系统上安装了第三方的卷管理器,则在安装 AP 2.3.1 之前, 必须按照供应商的 指导取消其配置。如果没有安装卷管理器或已取消了其配置,请参见第6页的 "用 Web Start 安装 AP 2.3.1"中关于使用 Web Start 安装的步骤, 或参见第 8 页的 "手动安装 AP 2.3.1"中有关手动安装的步骤。

# <span id="page-9-0"></span>▼ 用 Web Start 安装 AP 2.3.1

用 Web Start 可以从 CD-ROM 或从 Web 上下载的文件进行全新安装。

- 1. 作为超级用户登录。
- 2. 设置 DISPLAY 环境变量。

对于 sh(1) 或 ksh(1), 键入:

# DISPLAY=  $\pm \mathit{M2}$ :0 # export DISPLAY

其中, 主机名是以图形化显示 Web Start 的计算机的主机名。

#### 3. 切换到 AP 2.3.1 软件包所在的目录:

■ 如果已从 Web 下载了软件:

# cd /  $\overline{F} \H \# \overline{F}$ /ap 2 3 1 sparc/Product

■ 如果从 CD-ROM 安装此升级程序:

# cd /cdrom/cdrom0/Alternate\_Pathing\_2.3.1/Product

4. 键入以下命令, 启动 Web Start:

# ./installer

5. 选择 "Custom Install", 然后选择 Alternate Pathing 2.3.1 软件和可选的 Alternate Pathing 2.3.1 AnswerBook2 产品。

自定义安装将只安装您选择的产品。

注意 - 您可以按任意顺序安装软件包, 但必须安装所有的软件包。软件包的安装过 程取决于是否有 ssd 增补程序。有关更多信息, 请参见第5页的"ssd 增补程 序"。

- 6. 确认您拥有足够的磁盘空间,可以满足"Ready to Install"对话框中的要求。
- 7. 单击 "Install Now"按钮。

请等待安装的结束, 结束时将显示 "Installation Summary"对话框。

注意 – 如果 Sun Enterprise 服务器的配置不支持 Alternate Pathing 所支持的某特定功 能或设备, 仅将 AP 添加到服务器并不能使服务器可使用该功能或设备。

#### 8. 配置 AP。

有关需执行步骤的示例, 请参见第9页的"配置 AP"。也可参考 Alternate Pathing 2.3.1 用户指南。

注意 - 如果正在使用 IPv6, 文件 / etc/hostname 的文件名将为 / etc/ hostname6.xxx。尽管 IPv6 文件的内容不同于 IPv4, 但就 AP 的安装而言, 完 全可以按处理文件 /etc/hostname.xxx 的方式处理文件 /etc/ hostname6.xxx。有关 IPv6 的更多信息, 请参见 《System Administration Guide  $\parallel$ , Volume 3.

### <span id="page-11-0"></span>▼ 手动安装 AP 2.3.1

- 1. 作为超级用户登录。
- 2. 切换到 AP 2.3.1 软件包所在的目录:
	- 如果已从 Web 下载了软件:

# cd /  $\overline{F\#H} \overline{\mathcal{R}}$ /ap 2 3 1 sparc/Product

■ 如果从 CD-ROM 安装此升级程序:

# cd /cdrom/cdrom0/Alternate\_Pathing\_2.3.1/Product

3. 在服务器上安装 AP 2.3.1 域软件包:

# pkgadd -d . SUNWapdoc SUNWapdv SUNWapr SUNWapu

注意 - 您可以按任意顺序安装软件包, 但必须安装所有的软件包。软件包的安装取 决于是否有 ssd 增补程序。有关更多信息,请参见第 5 页的 "ssd 增补程序"。

该软件先简要地显示每个软件包的版权、商标和许可证信息, 然后显示关于 pkgadd(1M)命令安装软件包的消息 (包括正在安装的文件和目录的列表)。根据 系统的配置,可能会显示以下消息:

This package contains scripts which will be executed with superuser permission during the process of installing this package.

Do you want to continue with the installation of this package [y,n,?]

对于每个提示, 输入 v 以继续进行安装。 完成此部分安装后, AP 2.3.1 软件包的安装已经完成, 将显示超级用户提示符。

注意 – 如果 Sun Enterprise 服务器的配置不支持 Alternate Pathing 所支持的某特定功 能或设备, 仅将 AP 添加到服务器并不能使该服务器可使用该功能或设备。

4. 如果可以,从 CD-ROM 驱动器中取出 Sun Computer Systems Supplement CD:

```
# cd /# eject cdrom
```
5. 配置 AP。

有关需执行步骤的示例, 请参见第9页的"配置 AP"。也可参考《Alternate Pathing 2.3.1 用户指南》。

注意 - 如果正在使用 IPv6, 文件 / etc/hostname 的文件名将为 / etc/ hostname6.xxx。尽管 IPv6 文件的内容不同于 IPv4, 但就 AP 的安装而言, 完 全可以按处理文件 /etc/hostname.xxx 的方式处理文件 /etc/ hostname6.xxx。有关 IPv6 的更多信息, 请参见 《System Administration Guide  $\lambda$ , Volume 3.

### <span id="page-12-0"></span>▼ 配置 AP

1. 创建三到五个 AP 数据库:

# apdb -c 原始磁盘分片

注意 - 有关 AP 数据库磁盘分区的信息, 请参见 《Alternate Pathing 2.3.1 用户指 南》。

2. 创建 AP 元磁盘。

您必须了解主机的硬件配置,以便知道哪两个端口连接到了同一个磁盘阵列。以下 步骤将使用 sf 端口。主机配置不同, 所使用的端口可能不同。

a. 显示所有端口及其磁盘设备节点:

#### # apinst  $sf:0$

/dev/dsk/c1t0d0 /dev/dsk/c1t1d0 /dev/dsk/c1t2d0 /dev/dsk/c1t3d0 /dev/dsk/c1t4d0 /dev/dsk/c1t5d0  $sf:1$ /dev/dsk/c2t0d0 /dev/dsk/c2t1d0 /dev/dsk/c2t2d0 /dev/dsk/c2t3d0 /dev/dsk/c2t4d0 /dev/dsk/c2t5d0

b. 创建未提交的磁盘路径组:

```
# apdisk -c -p sf:0 -a sf:1
# apconfig -S -u
```
其中: -c 创建路径组 -p 指定主路径 -a 指定替代路径 可以按上述方法使用 apconfig(1M) 来验证结果。 c. 提交数据库项:

 $#$  apdb  $-C$ 

如前所述,可使用 apconfig -S 验证该命令执行的结果。

d. 如果要将引导磁盘置于 AP 控制之下,应使用 apboot (1M) 定义新的 AP 引导 设备:

# apboot *元磁盘名* 

apboot(1M)命令将修改文件 /etc/vfstab和文件 /etc/system。元磁盘名 的格式必须是: mcxtxdx。

e. 将所有使用物理设备节点 (即以 /dev/dsk 或 /dev/rdsk 开始的路径)的引 用修改为使用相应的元磁盘设备节点 (即以 /dev/ap/dsk 或 /dev/ap/rdsk 开始的路径)。

如果某分区装入在一物理路径下, 则先使用 umount 命令卸下该分区, 再使用 mount 命令将其重新装入到元磁盘路径下。

检查 /etc/vfstab 中是否有需要更改为 AP 元设备的物理设备。如果需要, 编 辑 /etc/vfstab 讲行必要的修改。

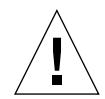

警告 - 只有资深的系统管理员才可以编辑 /etc/vfstab。如果 /etc/vfstab 中 文件系统的配置不正确, 将可能造成数据手失和 / 或使服务器无法引导。

3. 创建 AP 元网络 (对于非主干网络)。

注意 - 对所有使用替代路径的网络 (主干网络*除外*) 应执行以下步骤。

a. 创建网络路径组:

```
# apconfig -N -u
\cdots
```
如前所述,可使用 apconfiq(1M) 来验证 apnet(1M) 命令的结果。

b. 提交数据库中的网络路径组项。

# apdb -C

可以使用带 -N 选项的 apconfiq(1M) 命令来验证 apdb(1M) 命令的结果。

c. 删除所有对网络路径组中两个成员的直接使用。

如果当前占用了物理接口,且该接口不是运行命令以配置元网络时要使用的接 口, 则可使用 ifconfig(1M) 命令取消对物理接口的占用。

d. 为每个要在重新引导服务器时配置的元网络创建文件 /etc/ hostname.mether $x$  (例如, hostname.mether0).

注意 - 如果正在使用 IPv6,文件 /etc/hostname 的文件名将为 /etc/ hostname6.xxx。尽管文件 IPv6 的内容不同于 IPv4, 但就 AP 的安装而言, 完 全可以按处理文件 /etc/hostname.xxx 的方式处理文件 /etc/ hostname6.xxx。有关 IPv6 的更多信息, 参见 《System Administration Guide》, Volume  $3\degree$ 

- 4. 为主干网络创建 AP 元网络。
	- a. 查看文件 /etc/nodename 和 /etc/hostname.xxxxx (例如, hostname.hme0)的内容,以确认其接口名称相同。

注意 - 如果正在使用 IPv6, 文件 /etc/hostname 的文件名将为 /etc/ hostname6.xxx。尽管文件 IPv6 的内容不同于 IPv4, 但就 AP 的安装而言, 完 全可以按处理文件 /etc/hostname.xxx 的方式处理文件 /etc/ hostname6.xxx。有关 IPv6 的更多信息, 参见 《System Administration Guide》, Volume  $3\degree$ 

b. 创建主干网络路径组:

# apnet -c -a 网络接口 1 -a 网络接口2

其中:

-c 创建新的主干网络路径组

-a 指定第一替代网络路径

-a 指定第二替代网络路径

c. 提交数据库中的网络路径组项:

```
# apdb -C# apconfig -N
```
如前所述,可使用 apconfig(1M) 验证 apdb(1M) 命令的结果。

d. 将文件 /etc/hostname.xxxx 重新命名为 /etc/hostname.metherx, 以在 重新引导服务器时配置网络。

例如:

# mv hostname.hme0 hostname.mether0

5. 如果要使用卷管理器 (如 Solstice DiskSuite™ (SDS) 或 VERITAS Volume Manager™ (VxVM)), 请按照供应商的指导配置卷管理器。

注意 - 确保当前的 Solaris 操作环境 (版本 2.6、第 7 版或第 8 版) 支持您使用的卷 管理器。

■ SDS 问题

如果要基于 AP 建立 SDS 卷, 请使用 AP 元磁盘路径 (而不是物理路径) 配置 卷。SDS 能识别现有的 AP 元设备并正确安装, 而无需其它特殊操作。

■ VxVM 问题

如果要基于 AP 建立 VxVM 卷, 请使用 AP 元磁盘路径 (而不是物理路径) 配 置卷。VxVM 能识别现有的 AP 元设备并正确安装, 而无需其它特殊操作。

VxVM 可将配置为 AP 元设备的非引导磁盘和引导磁盘封装在一起。VxVM 可封 装 AP 数据库而不对 AP 产生任何影响。但是请注意, 标准的 VxVM 封装要求:

- 必须有一个代表整个磁盘的 s2 分片。
- 必须有两个可用分区。这种分区需求可能要求放弃一个 AP 数据库(通常放置 在分片 s4 中)。
- 磁盘的开头或末尾必须有"少量"可用的磁盘空间。

VxDMP 软件和 AP 软件相互排斥。您只能安装其中的一个。 VxDMP 不能与 DR 一起工作。

6. 重新引导服务器 (如果必要)。

如果在配置卷管理器之后重新引导了服务器,则不必执行这一步。

# <span id="page-17-0"></span>安装 AP 2.3.1 AnswerBook2 集

本节阐述了如何用标准安装实用程序 pkgadd 手动安装 AP 2.3.1 AnswerBook2 文 档集。

## <span id="page-17-1"></span>AP 2.3.1 AnswerBook2 集

安装 AP 2.3.1 AnswerBook2 文档集之前, 必须先安装 AnswerBook2 服务器软件。 有关安装 AnswerBook2 服务器软件的指导, 请参见 docs.sun.com 上 "AnswerBook2 Help Collection" 内的 "Installing and Administering an AnswerBook2 Server"。可从以下位置获取此服务器软件:

- Solaris 7 和 Solaris 8 环境的 Documentation CD
- Web(http://www.sun.com/software/ab2/index.html)

# <span id="page-17-2"></span>▼ 安装 AP 2.3.1AnswerBook2 集

- 1. 作为超级用户登录到将安装 AP 2.3.1 AnswerBook2 集的计算机。
- 2. 如果已安装了 SUNWabap 软件包的较早版本, 请用 pkgrm 命令删除它:

# pkgrm SUNWabap

- 3. 切换到 AP 2.3.1 AnswerBook 软件包所在的目录:
	- 如果是从 Web 下载的软件:

# cd /  $\overline{F}$   $\overline{\mathscr{R}}$  /ap 2 3 1 sparc/Product

■ 如果从 CD-ROM 安装升级版:

# cd /cdrom/cdrom0/Alternate Pathing 2.3.1/Product

4. 键入以下命令添加 SUNWabap 软件包:

# pkgadd -d . SUNWabap

5. 当要求选择安装选项时,请输入2 (完全安装):

Select an installation option: 2

6. 当要求指定 AnswerBook2 集的父路径时,输入 AP 2.3.1 AnswerBook2 将放置于 其下的目录路径。

建议将 AP AnswerBook2 集安装在 /opt 内。

Specify the parent path of this AnswerBook2 Collection directory: /opt

#### 7. 在下面的提示符后键入 y:

This package contains scripts which will be executed with super-user permission during the process of installing this package.

Do you want to continue with the installation of <SUNWabap> [y,n,?]  $\mathbf y$ 

将显示一条指出 SUNWabap 软件包已安装成功的消息。

有关启动 AnswerBook2 查看器和查看文档集的指导,请参见 docs.sun.com 上 "AnswerBook2 Help Collection" 中的 "Viewing Online Documentation Using the AnswerBook2 System".

# <span id="page-18-0"></span>升级 AP 的准备工作

本节提供了升级 Sun Enterprise 服务器上的 AP 2.3.1 的信息和建议。

Solaris 8 操作环境不支持 AP 2.0、 2.0.1、 2.1 和 2.2。

升级过程包括:

- 保存当前配置
- 取消 AP 配置
- 删除以前版本的 AP
- 安装一组核心 AP 软件包
- 恢复 AP 配置

/ 下载目录 /ap\_2\_3\_1\_sparc/Tools 或 CD-ROM 上 /cdrom/cdrom0/ Alternate Pathing 2.3.1/Tools 中提供的脚本可以简化此过程。

注意 - 如果要在所有 Sun Enterprise 10000 域上升级到 AP 2.3.1, 可以使用 pkgrm 安全地删除 SSP 工作站上的 SUNWapssp 软件包软件。但是, 如果某个域要保留旧 版 AP, 则*不得* 删除 SSP 工作站上的 AP 软件。在上述任意一种情况下, 保留 SSP 工作站上的 AP 软件都不会 影响 AP 2.3.1。

安装此软件包大约需要 2.7 MB 的磁盘空间。下表按文件系统列出 AP 软件占用的 总空间大小。

| 文件系统           | 大小      |  |
|----------------|---------|--|
| /usr           | 317 KB  |  |
| $\overline{1}$ | 1.3 MB  |  |
| /etc           | 13 KB   |  |
| /kernel        | 1528 KB |  |
| /sbin          | 1481 KB |  |

表 1-2 AP 软件文件系统大小

注意 - 在 Solaris 软件安装过程中对硬盘进行分区时, 必须为每个数据库副本分配一 个不小于 300 KB 的完整的磁盘分区。有关 AP 数据库分区的详细信息, 请参见 《Alternate Pathing 2.3.1 用户指南》中的第二章 "Alternate Pathing 数据库"。

## <span id="page-19-0"></span>备份服务器

升级任何软件之前, 务必备份现有的服务器。最安全的备份方法是, 对连接到要升 级的服务器的文件系统进行 0 级转储 (uf sdump (1M))。如果不了解确切的备份过 程, 请参见 《System Administration Guide》。

在执行升级之前, 您不需要备份已安装的增补程序。

注意 - 如果要添加或删除 AP 路径组中的任何硬件, 可以在开始升级过程之*前* 或完 成升级过程*之后*执行此操作。通常,应避免使用可导致控制器重新编号的方式更 改硬件。

# <span id="page-20-0"></span>未提交的 AP 数据库项

运行 ap\_upgrade\_begin 之前, 提交 AP 数据库中所有未提交的项。在升级过程 中,所有已创建但未提交的元设备均不会保留。同样,所有已删除但未提交的元设 备在升级后还将继续存在。

# <span id="page-20-1"></span>查阅其它软件文档资料

使用 suninstall 实用程序中的 upgrade 选项之前, 请杳阅其它正在运行的软件 (如磁盘的卷管理器)的文档资料。要保留这些软件的现有配置需要按额外的指导 来执行。此外, 还要杳阅 AP 和所有正在使用的卷管理器的发行说明。

## <span id="page-20-2"></span>同时升级 AP 和 Solaris 软件

本节中的 AP 升级过程用到两个脚本, ap\_upgrade\_begin 和 ap upgrade finish。第一个脚本保存当前的 AP 配置。第二个脚本在安装 AP 2.3.1 软件包之后准确恢复原配置。由于 AP 2.3.1 支持 Solaris 2.6、 Solaris 7 和 Solaris 8, 因此可在升级至 AP 2.3.1 的同时升级 Solaris 软件。因为 AP 的配置可准 确地恢复至升级 Solaris 操作环境之前的配置,所以您需要注意以下各节中的所述 问题。

#### <span id="page-20-3"></span>AP 数据库分区

AP 升级脚本尝试在原分区 (升级 Solaris 操作环境之前占用的分区) 中重新创建 AP 数据库。但请注意, Solaris 7 和 Solaris 8 操作环境的所需空间要比以前版本的 Solaris 操作环境大。因此,可以在运行 suninstall 期间选择修改引导磁盘分区 方案。请*不要* 修改 AP 数据库分区。如果正在将操作环境从 Solaris 7 升级到 Solaris 8, 这将不成为问题。但如果是从更早的 Solaris 版本升级, 而且将文件系统 放置在 AP 数据库原来占用的分区中, 则 ap upgrade finish 无法重新创建任 何数据库且升级过程将失败。

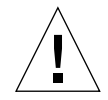

警告 - 如果将某个系统文件放置在 AP 数据库原来所占用的 某个 分区中, 且由于某 种原因在运行 ap\_upgrade\_finish时未装入该文件系统,则该文件系统会被 AP 数据库的一个副本覆盖。

#### <span id="page-21-0"></span>root 磁盘分区

AP 升级功能假定 root 磁盘 (包含 / (root) 分区的磁盘) 的分区在升级期间未作修 改。 Solaris 7 和 Solaris 8 软件比以前版本的软件需要更多磁盘空间。获取额外磁盘 空间的方法之一是在升级 Solaris 之前, 使用标准命令对原磁盘讲行重新分区或让 root 磁盘分占两个磁盘。如果要对 root 磁盘进行重新分区, 应在执行 AP 2.3.1 升级 之前讲行。

如果没有足够的空间运行 suninstall, 可修改磁盘分区方案以获取更多的空间。 但是, 在 suninstall 运行期间, 不得将 / (root) 或 /usr 分区重新分配给其它磁 盘, 否则将导致 AP 升级脚本失败。

#### <span id="page-21-1"></span>ssd 增补程序

AP 2.3.1 需要 ssd(7D) 增补程序。 AP 2.3.1 安装程序将检查此增补程序是否存在。

需要以下增补程序:

- 增补程序 105356-15,适用于 Solaris 2.6
- 增补程序 107458-09,适用于 Solaris 7
- 增补程序 109524-01,适用于 Solaris 8

可从 SunSolve 获得这些增补程序, 网址如下: http://sunsolve.sun.com.

# <span id="page-22-2"></span><span id="page-22-0"></span>执行 AP 升级

本节中有关升级安装的指导适用于当前已安装和配置 AP 的环境。

注意 - 如果没有将 Sun Enterprise 服务器配置为可支持 Alternate Pathing 所支持的某 特定功能或设备, 仅将 AP 添加到服务器并不能使该服务器可使用该功能或设备。

本节内的安装指导假定您的系统正在运行 Solaris 2.6、 Solaris 7 或 Solaris 8 操作环 境, AP 2.3.1 不能在 Solaris 2.6 以前的软件环境下运行。

注意 - AP 2.3.1 软件安装过程取决于您的操作环境。今后, 如果升级 Solaris 操作环 境, 则必须按此 AP 2.3.1 升级步骤重新安装 AP 2.3.1。请参见第 15 页的 "升级 AP 的准备工作"。有关执行同时升级的信息, 请参见第 17 页的"同时升级 AP 和 Solaris 软件"。

## <span id="page-22-1"></span>▼ 升级至 AP 2.3.1

1. 如果必要,作为超级用户登录并提交 AP 数据库中所有未提交的项:

 $#$  apdb  $-C$ 

2. 终止所有直接或间接地访问 AP 元设备的讲程。

如果系统上安装了第三方的卷管理器, 请用供应商提供的文档资料取消其配置。 对于 AP, 要取消卷管理器的配置, 只需执行厂商推荐的步骤。

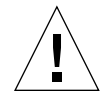

警告 - 取消卷管理器的配置后, 如果系统指示您安装新的操作系统, 先停止操作, 然后删除以前版本的 AP。此时不要安装 Solaris 8 软件。

不必关心装入的 ufs 文件系统或 TCP/IP 网络是否正在使用 AP 元设备。

此过程中稍后将运行的 ap\_upgrade\_begin 脚本以及其后的 reboot 命令将使在 /etc/vfstab中配置的 ufs 文件系统和所有交换设备使用物理路径而不是 AP 元 设备。

另外, ap upgrade begin 还将重新命名所有可能使用 AP 元设备的 TCP/IP 网络 接口(/etc/hostname.xxxx)。

注意- 对于任何在 vfstab 内配置的 ufs 文件系统和用文件 /etc/ hostname.xxxx 配置的网络都是如此。

- <span id="page-23-1"></span><span id="page-23-0"></span>3. 删除当前的 AP 配置。
	- a. 作为超级用户登录到服务器,并运行下列脚本取消 AP 配置 (同时保存 AP 配置 以备将来恢复):

# /path/Alternate Pathing 2.3.1/Tools/ap\_upgrade\_begin  $\cdots$ 

ap upgrade begin complete. (State saved in /var/tmp/apstate.) Now you can safely remove the old AP packages, upgrade Solaris if necessary, and install new AP packages. Run the ap\_upgrade\_finish script when you e done to restore the AP configuration. Please read the upgrade directions in the Sun Enterprise Server Alternate Pathing 2.3 Installation and Release Notes for specific details.

此脚本将当前的 AP 配置信息保存在文件 /var/tmp/apstate 内。如果需要, 您可以查看文件 /var/tmp/apstate,但不能修改或删除它。这样做会危及升 级过程。

- b. 用 pkgrm(1M) 命令删除软件包 SUNWapdoc、 SUNWapr、 SUNWapu、 SUNWabap 和 SUNWapdv (如果可以的话)。
- <span id="page-23-2"></span>c. 如果您*没有* 升级 Solaris 操作环境,请在执行步骤 6 之前重新引导系统。
- 4. 开始升级 Solaris 操作环境 (如果可以的话)。

注意 – 如果运行的 Solaris 操作环境的版本低于 Solaris 2.6,则*必须* 进行升级。

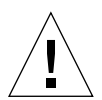

警告 - 确保升级正确的分片。如果以前使用卷管理器为引导磁盘建立了镜像, 还使 用 AP 为每个引导磁盘镜像建立了替代路径,则有四条物理路径以前是引导磁盘的 潜在路径 (每个引导磁盘镜像有两条替代路径)。由于已取消了 AP 和卷管理器的 配置, 检查 /etc/vfstab, 以确定对应于 root (/) 文件系统的物理路径。运行 suninstall 时, 将该路径指定为要升级的磁盘。稍后, 当恢复卷管理器时, 确保 将该磁盘指定为主镜像。有关如何确定引导时使用哪个物理分片的信息, 参见卷管 理器的文档资料。

注意 - 在 Solaris 软件安装过程中对硬盘进行分区时, 必须为每个数据库副本分配一 个不小于 300 KB 的完整的磁盘分区。有关 AP 数据库分区的详细信息, 请参见 《Alternate Pathing 2.3.1 用户指南》中的第二章 "Alternate Pathing 数据库"。

请参见 《Solaris 8 (SPARC *平台版)安装指南》*中的"升级系统"。注意: 必须 选择 upgrade 选项以执行 Solaris 操作环境的升级。

5. 当 Solaris 安装过程全部完成后,安装正确的 ssd 增补程序。

注意 - 如果尚未升级 Solaris 操作环境或*没有* 在升级过程中 (步骤 3) 重新引导系 统,请立即执行。

AP 2.3.1 安装程序将检查 ssd 增补程序是否存在。如果当时增补程序不存在, 根 据您的配置,可能显示以下消息:

Alternate Pathing Subsystem Drivers (sparc) 2.3.1, REV=2000.05.09.11.28 Copyright 2000 Sun Microsystems, Inc. All rights reserved. ## Executing checkinstall script. Determining patch requirements... Verifying required patches are installed... Required patches not installed: 109524-01  $# ##$ ### Patch verification failed. ### Alternate Pathing 2.3.1 requires this package. ### You MUST apply the required patches before ### proceeding.  $# ##$ ### PACKAGE INSTALLATION FAILED.  $# ##$ checkinstall script suspends Installation of <SUNWapdv> was suspended (administration). No changes were made to the system.

如果尚不了解所需增补程序的信息, 请参见第18页的"ssd 增补程序"一节。

注意 - 有关此增补程序的信息,请参见第30页的"其它已修复的故障"一节(Sun BugID 4295457).

- <span id="page-25-1"></span><span id="page-25-0"></span>6. 升级至 AP 2.3.1。
	- a. 作为超级用户登录并键入:
	- 如果是从 web 下载的软件:

# cd /  $\overline{F}$   $\overline{E}$   $\overline{E}$  / ap\_2\_3\_1\_sparc/Tools

■ 如果从 CD-ROM 安装升级程序:

# cd /cdrom/cdrom0/Alternate\_Pathing\_2.3.1/Tools

b. 安装所需 AP 2.3.1 软件包:

# pkgadd -d . SUNWapdoc SUNWapdv SUNWapr SUNWapu

注意 - 您可以按任意顺序安装软件包, 但必须安装所有软件包。软件包的安装取决 于是否已安装 ssd(7D) 增补程序。有关更多信息, 请参见第18页的 "ssd 增补程 序"一节。

#### c. 运行下列脚本以恢复初始的 AP 配置:

注意 - 在执行以下命令前, 请务必阅读第17页的"同时升级 AP 和 Solaris 软件"。

# /path/Alternate Pathing 2.3.1.1/Tools/ap upgrade finish

ap upgrade finish complete. (State saved in /var/tmp/apstate.) Now you can upgrade and configure any volume managers or other software to use AP metadevices. Please read the upgrade directions in the Sun Enterprise Server Alternate Pathing 2.3 Installation and Release Notes for specific details.

d. 重新引导。

#### 7. 如果有第三方的卷管理器,现在开始按照厂商的指导安装并配置它。

注意 - 如果已建立了引导磁盘的镜像, 则确保将升级后的磁盘指定为主镜像。

升级现已完成。

# <span id="page-26-0"></span>Sun Enterprise 服务器上的 AP 2.3.1

# <span id="page-26-1"></span>Sun Enterprise 服务器上的 AP 2.3.1

本节包含 Sun Enterprise 3x00、4x00、5x00、6x00 和 10000 服务器上 Alternate Pathing (AP) 2.3.1 的发行说明。

AP 允许您定义和控制外围设备的替代物理路径,从而提高了服务器的可用性及故 障恢复能力。如果设备的物理路径不可用,可使用替代路径。有关详细信息,请参 见 Sun Alternate Pathing 2.3.1 Collection AnswerBook2<sup>TM</sup> 中的 *《Sun Enterprise* Server AP 2.3.1 用户指南》。

### <span id="page-26-2"></span>安装问题

如果从 Solaris 2.6 软件或 Solaris 7 升级到 Solaris 8 软件并且系统上安装有 AP 2.1 或 AP 2.2, 则必须将其升级到 AP 2.3 或 AP 2.3.1。由于大多数系统都安装了卷管理 器, 因此我们也提供了相关参考。

注意-AP 2.3.1 安装是特定于 Solaris 操作环境的。如果已在系统上安装了 AP 2.3.1 并打算在以后升级您的操作系统, 那么升级时, 必须遵循升级步骤, 先用 pkqrm 删除 AP 2.3.1 软件, 再重新安装 AP 2.3.1。

本节包含对整个升级过程的概述,这需要用到不同出版物的多个章节。开始升级之 前, 应确保您有下列出版物:

- 《Sun Enterprise Server Alternate Pathing 2.3.1 用户指南》 (SUNWabap 软件包内, AnswerBook2 格式)
- 所使用的卷管理器的用户指南
- 所使用的卷管理器的安装和产品说明

注意 - 在升级之前, 验证您的卷管理器是否支持 Solaris 8 软件。

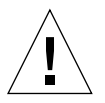

警告 - 必须按以下指定的顺序进行, 以成功地完成升级。

通常, 应执行下列任务:

- 取消券管理器的配置。
- 删除以前版本的 AP。
- 升级到 Solaris 8 操作环境。
- 安装 AP 2.3.1。
- 安装并重新配置券管理器。

尤其是必须执行下列任务:

- 1. 阅读第19页的"执行 AP 升级"。
- 2. 提交所有未提交的 AP 元设备 (请参见第22页的 "升级至 AP 2.3.1。"中的第 一步)。

3. 使用特定供应商提供的文档资料取消卷管理器的配置。

注意 - 对于 AP, 要取消卷管理器的配置, 只需执行厂商推荐的步骤。

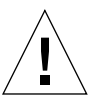

警告 - 取消卷管理器的配置后, 如果系统指示您安装新的操作系统, 应停止操作, 先删除以前版本的的 AP。此时不要安装 Solaris 8 软件。

- 4. 用第20页的"删除当前的 AP 配置。"中的步骤删除当前的 AP 配置。
- 5. 用第20页的"开始升级 Solaris 操作环境 (如果可以的话)。"中的步骤升级至 Solaris 8.
- 6. 用第22页的"升级至 AP 2.3.1。"中的步骤升级至 AP 2.3。
- 7. 按照厂商的指导安装您的卷管理器。

# <span id="page-28-0"></span>常见问题

本节包括 Sun Enterprise 服务器上有关 AP 的常见问题。在试图安装或配置 AP 之 前,请阅读本节。

注意 - 如果要在*所有* Sun Enterprise 10000 域上升级到 AP 2.3.1, 可以使用 pkgrm 安全地删除 SSP 工作站上的 SUNWapssp 软件包软件。但是, 如果某个域要保留以 前版本的 AP, 则*不可* 删除 SSP 工作站上的 AP 软件。在上述任意一种情况下, 保 留 SSP 工作站上的 AP 软件都*不会* 影响 AP 2.3.1。

### <span id="page-28-1"></span>支持的设备

Sun Enterprise 服务器上的 AP 软件支持下列设备:

- 可由 AP 用 pln(soc)控制器识别的 SPARCstorage™ 阵列
- 可由 AP 用 sf(socal)或 fp(usoc)控制器识别的 Sun™ StorEdge™ A5000
- 可由 AP 用 sf(socal)或 fp(usoc)控制器识别的 Sun™ StorEdge™ T3
- 可用 sf(socal) 或 fp(usoc) 控制器识别的 Sun Enterprise™ E3500 内部驱动器
- SunFastEthernet<sup>TM</sup> 2.0 (hme)
- SunFDDI/S™ 6.0 (nf) SAS (单连接站)和 DAS (双连接站)
- SCSI-2/Buffered Ethernet FSBE/S 和 DSBE/S (1e)
- $\Box$  Ouad Ethernet (qe)
- Sun<sup>TM</sup> Quad FastEthernet<sup>TM</sup> (qfe)
- Sun GigabitEthernet 2.0 (qe)
- QLogic 2202 控制器卡

下表列出了各个版本支持的设备:

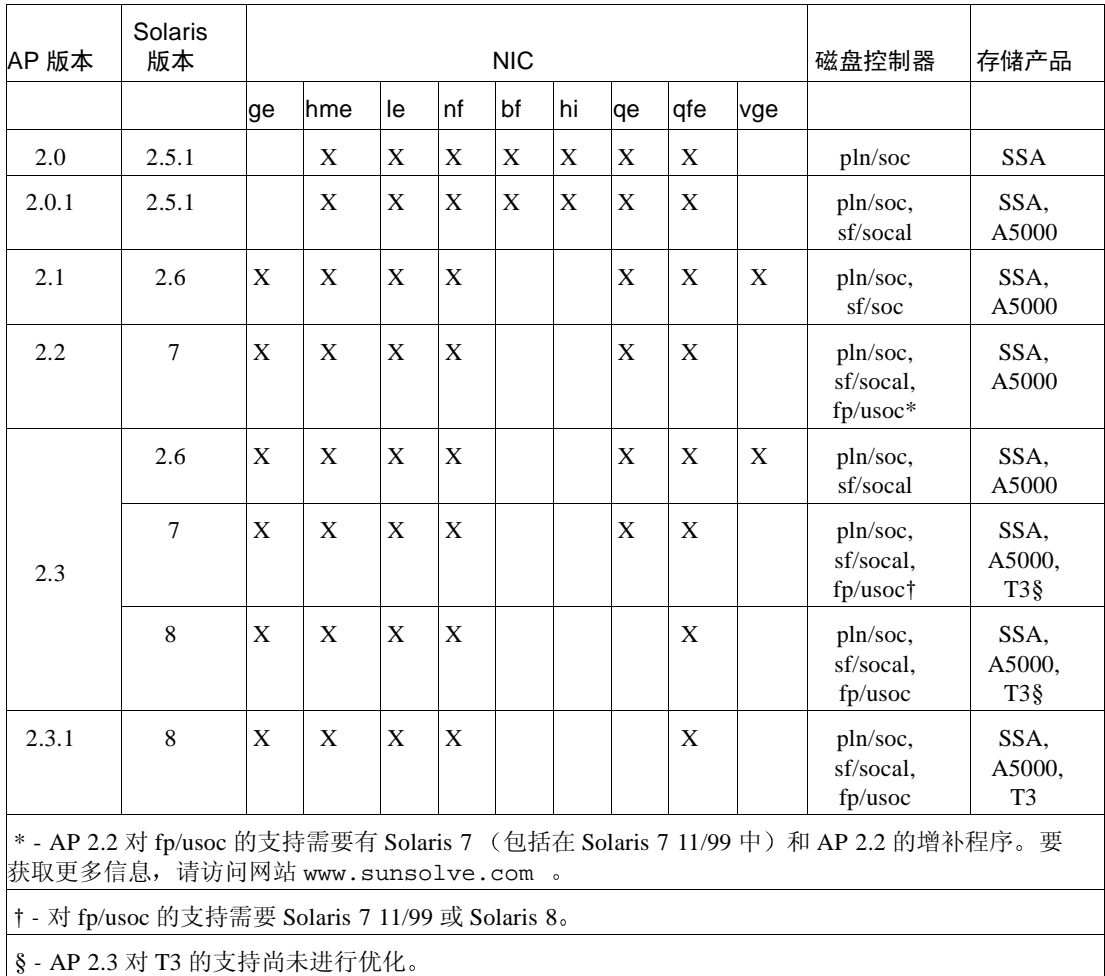

#### 表 2-1 AP 支持的设备列表

### <span id="page-29-0"></span>SunFDDI 和 GigabitEthernet 设备

已在 SunFDDI/S (修订版 7.0) 和 GigabitEthernet (修订版 2.0) 上执行了 AP 2.3.1 验证测试。如果已安装了其中一种设备, 那么, 除非已有版本更高的修订版, 否则 必须使用已测试过的修订版。此外, 必须为这些设备安装所有可用的增补程序。有 关增补程序的更多信息, 请访问网站: http://www.sunsolve.sun.com。

#### <span id="page-30-0"></span>Sun StorEdge A3000

Sun StorEdge A3000 支持的故障修复功能与 AP 2.3.1 提供的相似。因此, AP 2.3.1 不支持 Sun StorEdge A3000。有关故障修复支持的更多信息, 请参见产品的 文档资料。

### <span id="page-30-1"></span>Sun StorEdge A5000

对于此版本, AP 2.3.1 支持 Sun StorEdge A5000。

### <span id="page-30-2"></span>Sun StorEdge A7000

对于此版本, AP 2.3.1 不支持 Sun StorEdge T300。

### <span id="page-30-3"></span>Sun StorEdge T3

此版本的 AP 2.3.1 以路径优化的 AP 配置支持 Sun StorEdge T3。路径优化指对 T3 的 I/O 流量的高效分配。

#### <span id="page-30-4"></span>软件兼容性

以下列表包括可同时安装在 Sun Enterprise 服务器上的 AP 和 Solaris 软件的可能组 合形式。

- 在 Solaris 8 上同时安装 AP 2.3.1 和 DR
- 在 Solaris 8 上同时安装 AP 2.3 和 DR
- 在 Solaris 7 上同时安装 AP 2.3.1 和 DR
- 在 Solaris 7 上同时安装 AP 2.3 和 DR
- 在 Solaris 7 上同时安装 AP 2.2 和 DR
- 在 Solaris 2.6 上同时安装 AP 2.3.1 和 DR
- 在 Solaris 2.6 上同时安装 AP 2.3 和 DR
- 在 Solaris 2.6 上同时安装 AP 2.1 和 DR
- 在 Solaris 2.5.1 上同时安装 AP 2.0.1 和 DR (仅针对 Sun Enterprise 10000 服务器
- 在 Solaris 2.5.1 上同时安装 AP 2.0 和 DR( 仅针对 Sun Enterprise 10000 服务器

### <span id="page-31-0"></span>Dynamic Reconfiguration (DR) 问题

即使 AP 不能立即访问控制器, DR 挂接操作也可以完成。在使用 apconfig 切换 到新控制器之前, 必须验证此物理设备已存在。

运行 Solaris 2.6 操作环境的 Sun Enterprise 10000 服务器需要 AP 2.3.1 的增补程序 106284-02, 只有这样才能使 dr daemon 正确运行。

#### <span id="page-31-1"></span>引导磁盘问题

AP 2.3.1 仅支持每个域中有一个替代路径的引导磁盘加一个镜像磁盘。

为了修复引导恢复操作中的不一致性,不支持引导磁盘使用设备别名。

引导恢复是 AP 2.3.1 的一般体系结构。引导恢复可在 Sunfire 和 Starfire 平台上 运行。

#### <span id="page-31-2"></span>IPMP 问题

此版本不支持 IPMP/AP 路径组。

#### <span id="page-31-3"></span>Sun 光纤信道端口驱动程序 (usoc/fp) 问题

使用 usoc/fp 驱动程序的 SENA 设备和使用 socal/sf 堆栈的 SENA 设备是不同 的物理设备。SENA 设备不支持混合配置, 即 usoc/fp 和 socal/sf 两种驱动程 序为一台 SENA 设备服务。因此, 这两种配置不能在 AP 元设备内混用。

修订 SENA 物理设备上光纤信道控制器所使用的固件, 即将驱动程序 socal/sf 替换为驱动程序 usoc/fp, 其效果相当于与用其它类型的控制器更换硬件。(反之 亦然。)必须在修订固件之前取消这些控制器上的 Alternate Pathing 配置。例如:

```
# apdisk -d sf:0
# apdb -C
```
修订 SENA 固件。

修订完成后,用新的设备名称重新创建路径组,如:

```
# apdisk -c -pfp:0 -a fp:1
# apdb -C
```
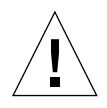

警告 - 如果更改了固件, 而未取消 AP 的配置, 可能无法访问采用了新的替代路 径的控制器上的文件系统。如果引导过程中需要这些文件系统,则系统可能无法 引导。

#### <span id="page-32-0"></span>AP 文档资料的位置

有关 AP 2.0 和 2.0.1 的文档资料可以在 docs . sun . com 站点的 "Hardware" -> "Enterprise Servers"下它们各自的集合中找到。

但是 AP 2.1 和 2.2 位于 docs . sun . com 站点的 "Hardware" -> "Solaris on Sun Hardware Answerbook Collection"下。

AP 2.3 和 2.3.1 位于 "Hardware" -> "Enterprise Servers"下各自的集合内。

## <span id="page-32-1"></span>已知故障/缺陷

4361968 - 切换未占用的元网络时发生混乱。

## <span id="page-32-2"></span>已修复的故障

本节包括自 AP 2.3 版本 (Solaris 8) 发行以来, 已修复的较重要故障的现象及 Sun BugID 号。下表并未列出所有已修复的故障。

4265982 - 卷管理器 DR 配置完成后立即使用 AP 切换路径将强制它进入 "T" 状态。

4276330 - (缺陷) AP 处理单个目标故障、FC 集线器 / 结构和菊花链。

4297492 - (缺陷)取出含有 ap 和 sds 的已镜像的内部磁盘后, e3500 暂挂。

4342963 - 在用紫色伙伴组或 2x2 扩展单元控制故障修复时, 出现读 / 写错误。

4347014 - 多次执行 ".probe"使 Unix 主机上的 LUN 由于 ENODEV 失败。

4347016 - .probe 启动控制故障后, T3 ONLINE Master 立即发出 ENXIO。

# <span id="page-33-0"></span>其它故障

本节包含 AP 2.3.1 和 Solaris 8 操作系统中已发现的较重要故障的现象及 Sun BugID 号。此列表并未包括所有故障。

### <span id="page-33-2"></span><span id="page-33-1"></span>其它已修复的故障

4295457 - ssd: 序列号应从"部件序列号"页获得。

AP 依赖 Sun Device ID 功能; 尤其是 ddi\_devid\_compare()。AP 支持的任何设 备都必须与 Sun Device ID 紧密联系。这导致其直接依赖于 SUNBugID 4295457 的 解决方案。因此, 它分别需要三个单独的增补程序:

- 增补程序 105356-15, 适用于 Solaris 2.6
- 增补程序 107458-09, 适用于 Solaris 7
- 增补程序 109524-01,适用于 Solaris 8

可从 SunSolve 获得这些增补程序, 网址如下: http://sunsolve.sun.com。